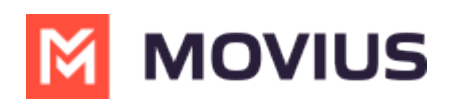

## **Resend invitations to Management Portal Admins**

Last Modified on 07/10/2023 12:10 pm EDT

If an administrator loses their invitation to the Management Portal, you can resend the invitation.

## **Overview**

Invitations to administrators contain the information they need to activate their account into the Management Portal for the first time.

## **Before You Start**

An admin must have "Administrators" Role in the organization to do these instructions. *See What Admin Roles are in the [Management](https://help.moviuscorp.com/help/what-admin-roles-mmp) Portal* [\(https://help.moviuscorp.com/help/what-admin](https://help.moviuscorp.com/help/what-admin-roles-mmp)roles-mmp)*.*

## **How to resend invite to one or more administrators**

- 1. Go to **Administrators**.
- 2. If desired, narrow your search by name or email using the search bar.

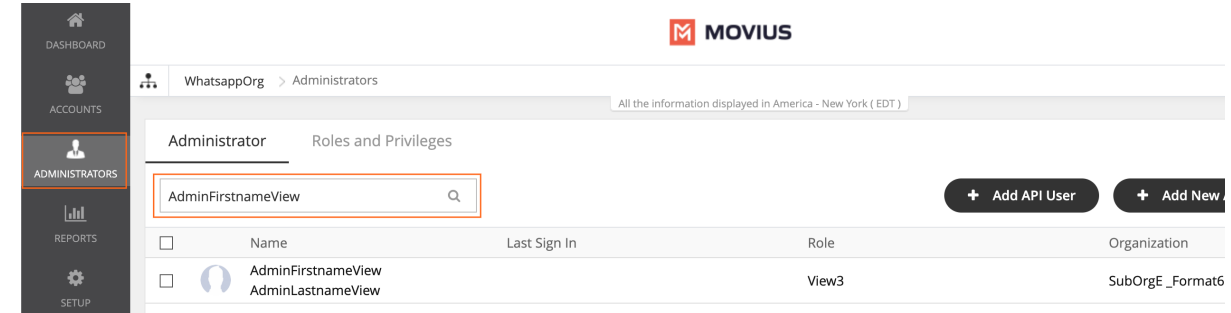

- 3. Select the checkbox for the administrators you want to re-invite.
	- To select all administrators, use the checkbox in the header row.

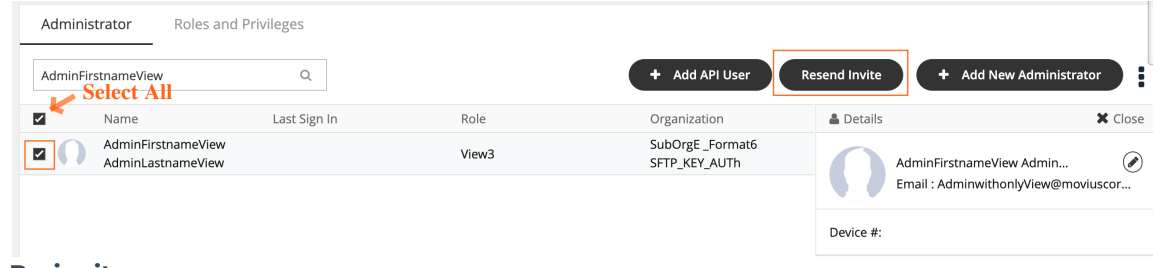

4. Click **Re-invite**.

After re-inviting administrators, a download link with successful invitation message will appear. Click on the **Download invitation status** link to view the invitation status.